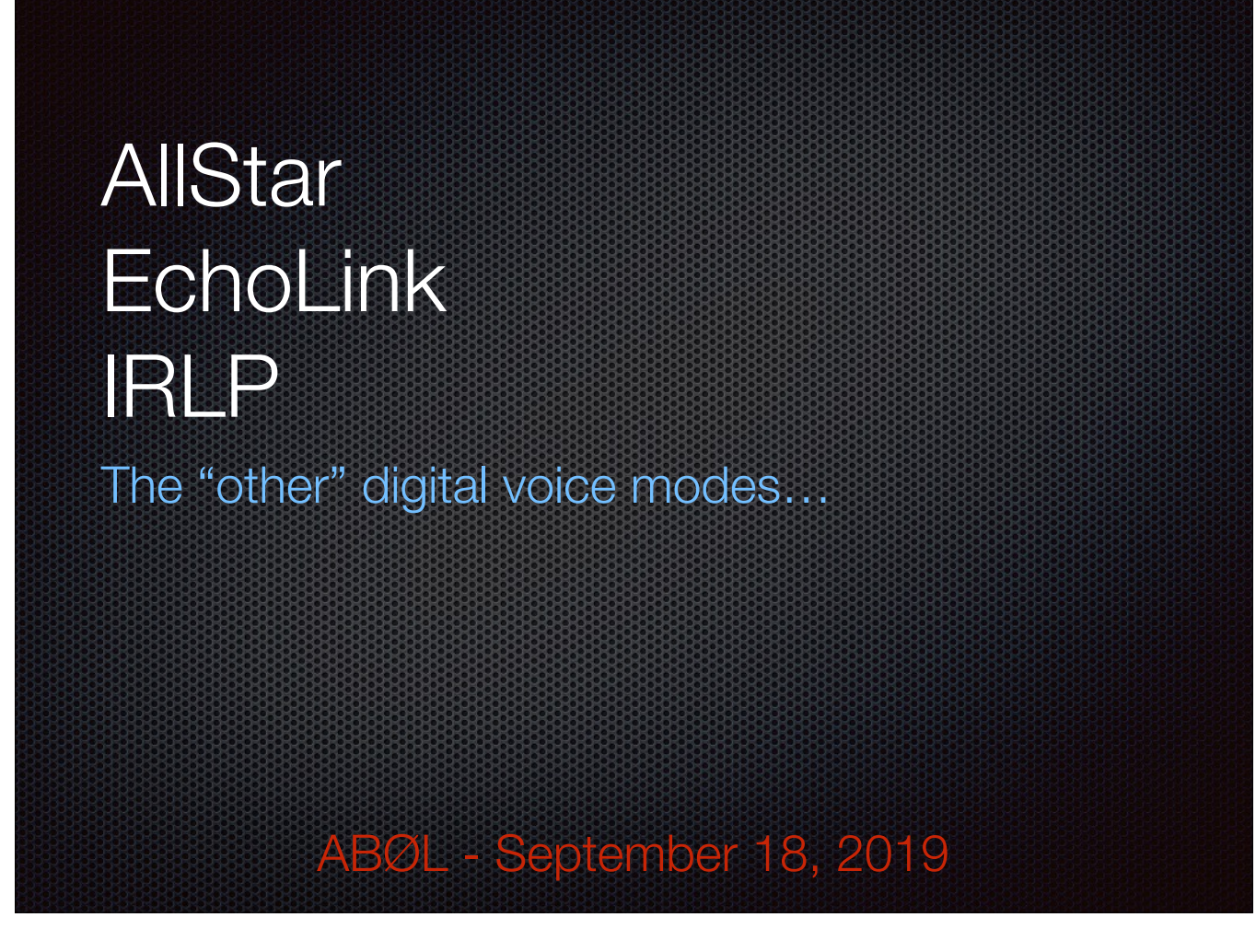

Like DMR, DSTAR or C4FM, voice is converted to a digital stream via a codec. Conversion happens inside a computer (node) attached to a radio or repeater. Also called VoIP linking protocols.

## IRLP

- **Example 23 Linux based, closed source**
- **Proprietary hardware you** must purchase
- **Example 1** Tightly controlled
- **Only radio traffic allowed**
- **Half-duplex**
- Point-to-point linking only

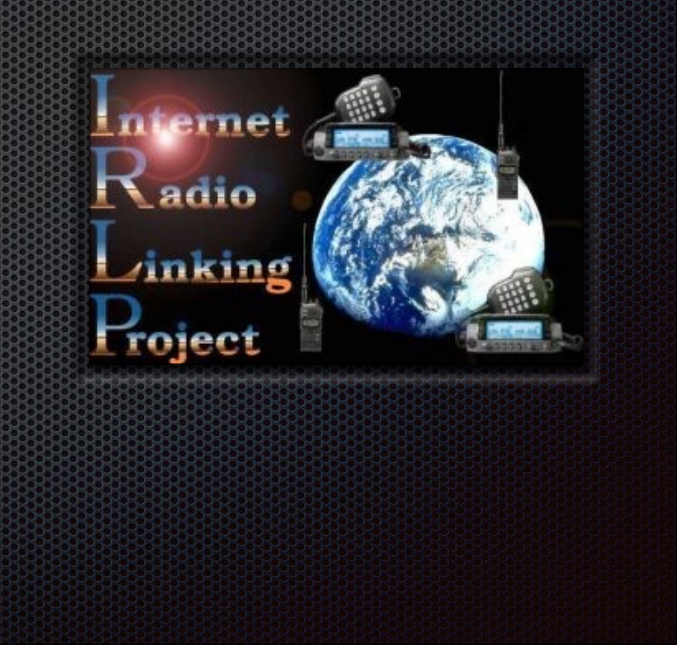

Developer Dave Cameron, VE7LTD. Originally and experiment in linking repeaters in Canada.

The "Apple" of analog audio linking solutions. Very stable. "Just works."

\$135 for an IRLP radio adapter board only to \$330 for a turnkey Pi based node.

One-to-one connections, but link can be to special IRLP reflector software. Reflectors must be approved.

## **EchoLink**

- Free, but closed source
- **Primarily computer and phone** clients
- Relatively poor half-duplex GSM audio
- **Example 1** Largest user base
- **Multiple operating modes**
- **Multi-link via client conferencing** and dedicated conference servers

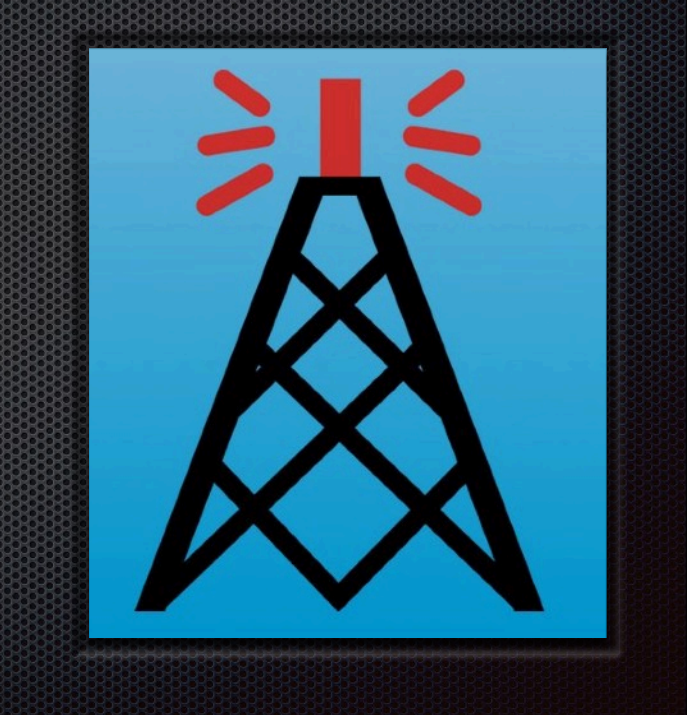

Developer Jonathan Taylor, K1RFD

The "Windows" of analog audio linking solutions. Anything goes.

Official client is Win only but lots of 3rd party ones. Some Kenwood radios have built-in EchoLink support.

Tigertronics SignaLink is popular radio adapter for computer interfacing.

User, Sysop (transceiver) modes. -L callsign suffix for simplex -R suffix for repeater

Low-barrier to entry leads to a LOT of misconfigured nodes (poor audio) and poor etiquette.

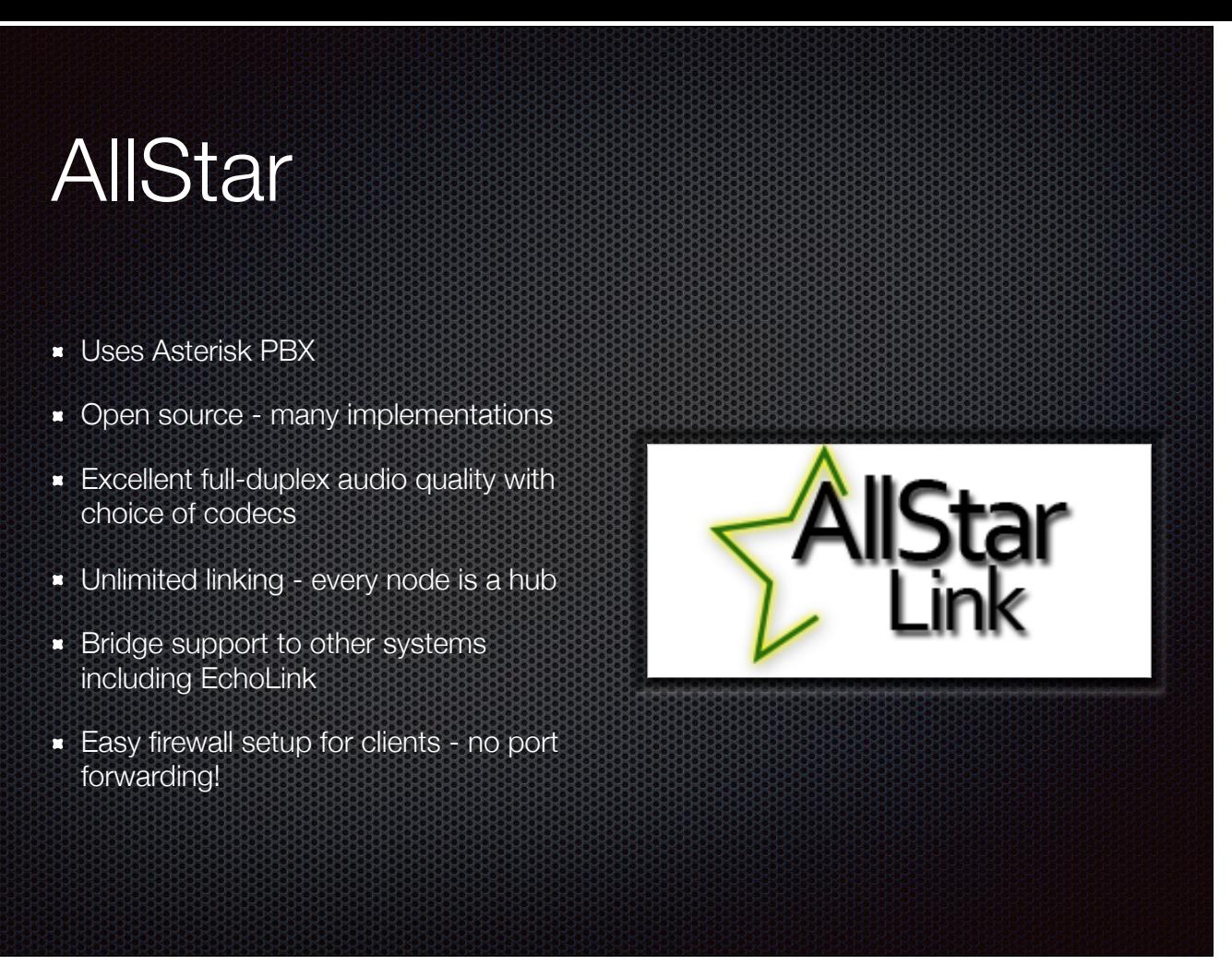

Jim Dixon, WB6NIL (SK) father of app\_rpt an Asterisk module for repeater control.

ASL - Originally commercial, now free. Lots of hate for HAMVOIP.

HAMVOIP - Fork of ASL. Made AllStar plug-and-play for Beaglebone and Pi. RasLink - Jeremy Lincicome (Linzicomb), W0JRL, a visually impaired ham who lives downtown Denver. 100% command-line.

Private implementations possible - Colorado Connection repeaters are AllStar linked over microwave connections.

Public implementation uses registration servers to facilitate connections. HAMVOIP uses a customized DNS with fallback compatibility to ASL.

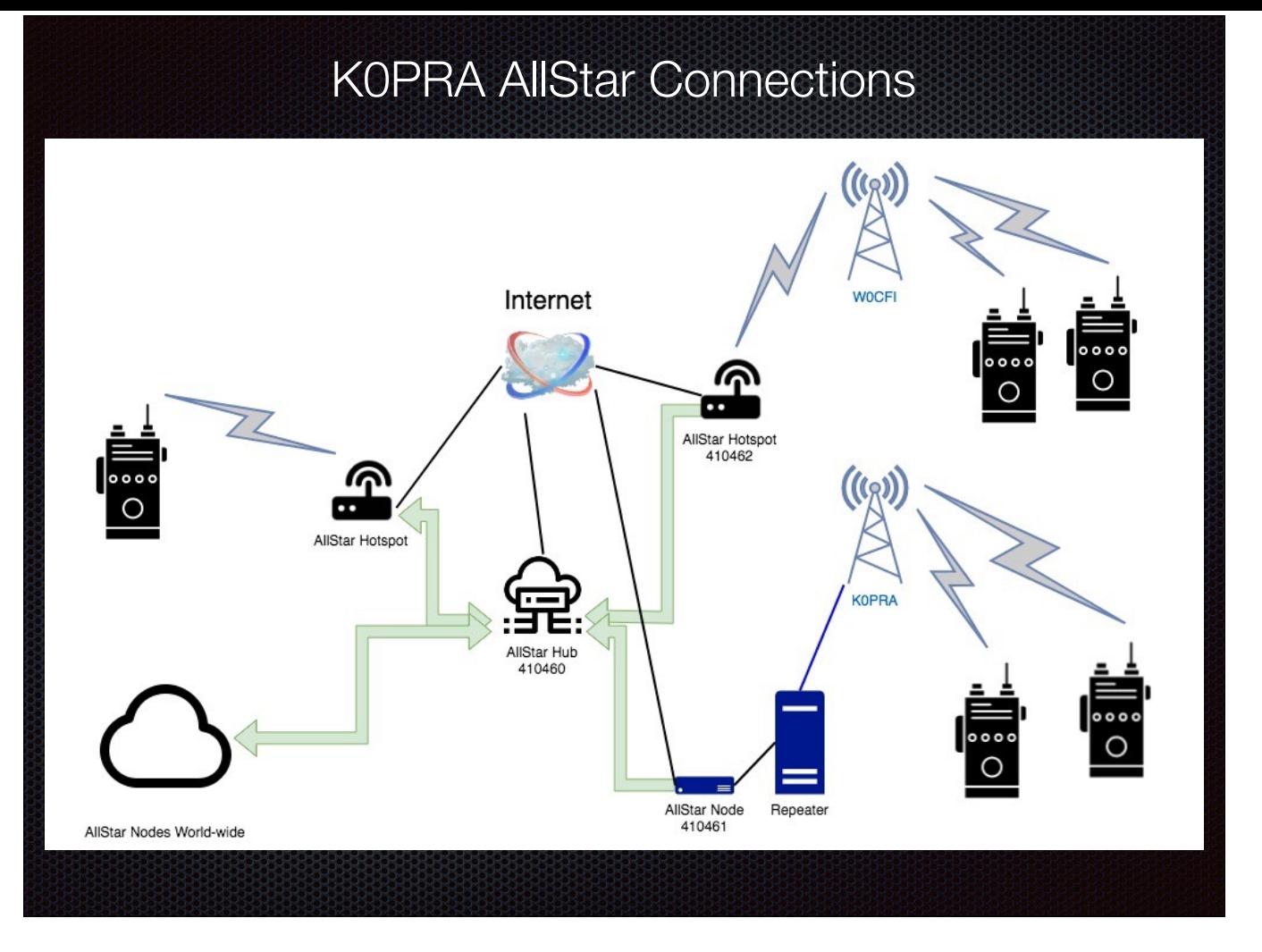

Hub setup allows water tower links (behind cable modem) to connect.

Also provides a single point of entry to K0PRA world.

Asterisk manages routing and prohibits loops automatically!

W0CFI link "coming soon".

Web control panel for members "coming soon".

DTMF passthrough from Water Tower maybe…

Frank Roff, KH6BFD in Kona HI uses our setup to talk to a Parker friend.

Demo time!

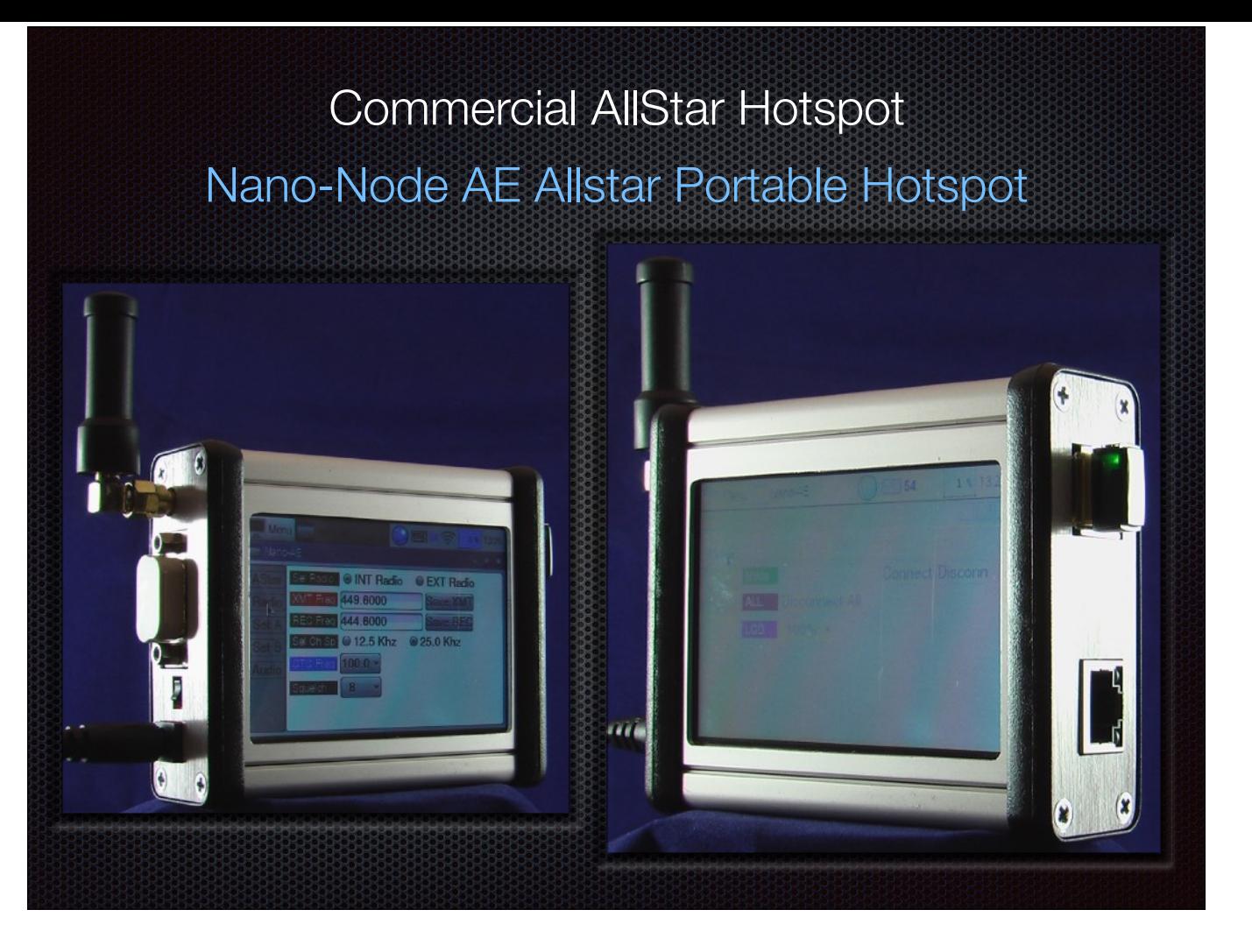

www.micro-node.com \$495 (WiFI \$30 extra). Programmable 430-450mHz 0.2 Watt simplex radio.

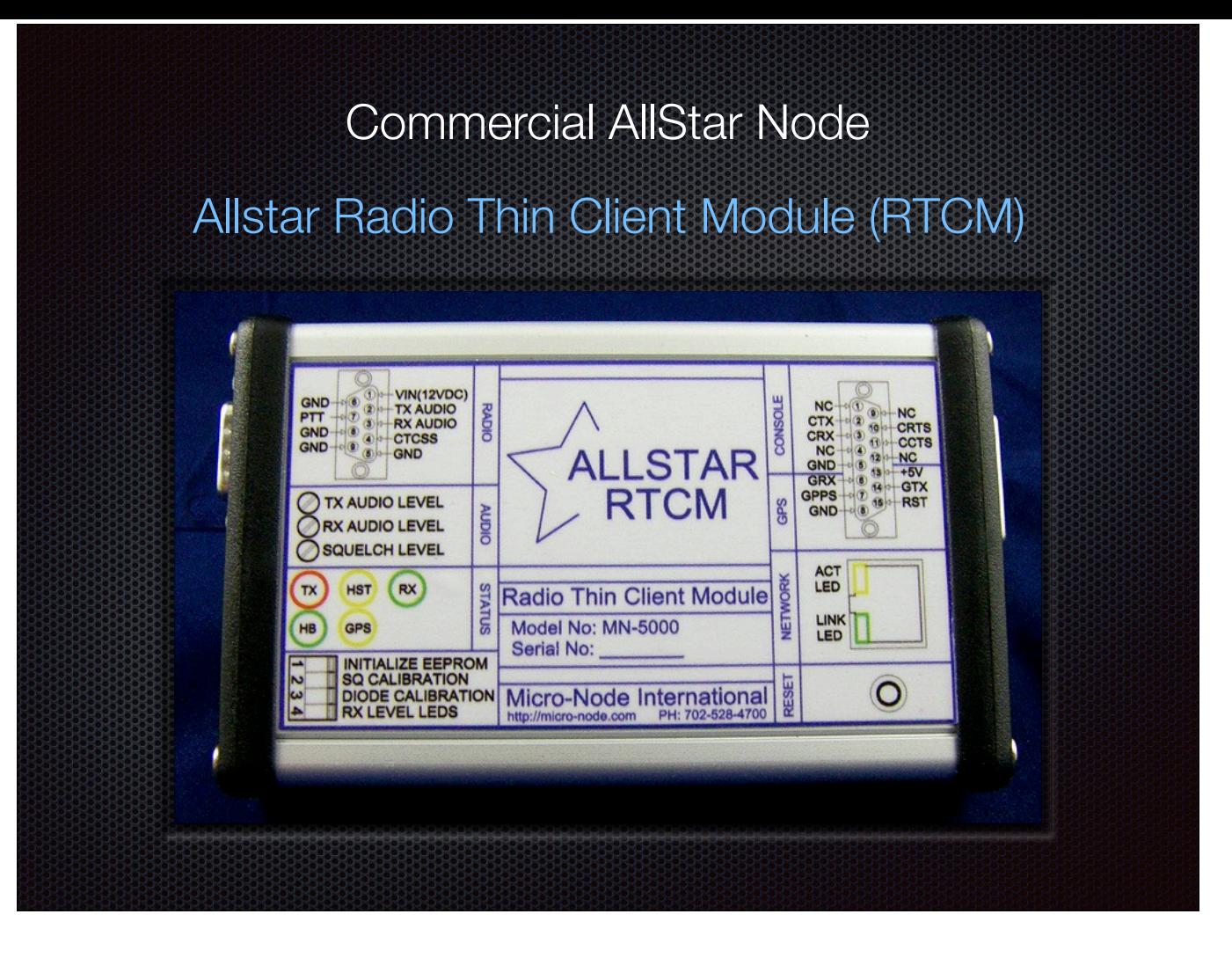

#### \$269

Plug-and-play - just need URI-style cable to connect to your radio or repeater.

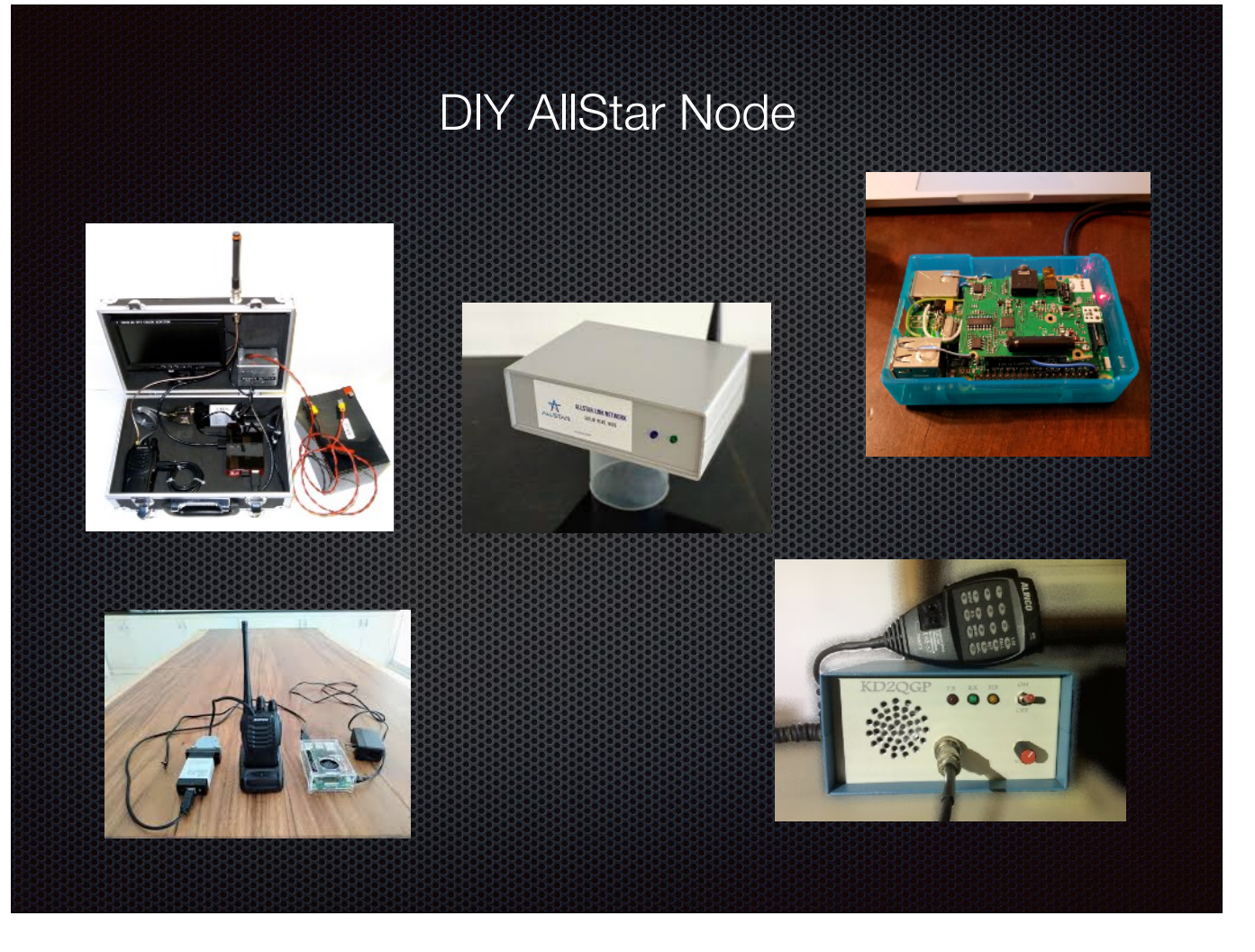

LOTS of really, really clever builds out there. Radioless node possible with a mic and speaker.

## AllStar Hotspot BOM

- $\bullet$  Raspberry Pi 3/4 \$30
- **16G microSD card for Pi \$4**
- HAMVIOP image FREE!
- Masters Communications RA-42 \$42 or modded CM108 USB fob \$3
- Baofeng 888 UHF radio \$14
- 5V 2.5A power supply \$10
- Case, Antenna(s), LEDs, wire, small parts \$Varies

Complete ASL hotspot can be built for <\$50 if you're really thrifty and have healthy parts bins. Under \$100 is more typical for a build.

DMK URI and Repeater Builder USB RIM are also radio interface options at ~ \$100.

ANY radio with TX/RX audio, PTT and COS (Carrier Operated Switch) signals will work! Many mobile rigs put these signals right on the accessory port (Alinco DR135, 235, 435).

## CM108 USB fob mod

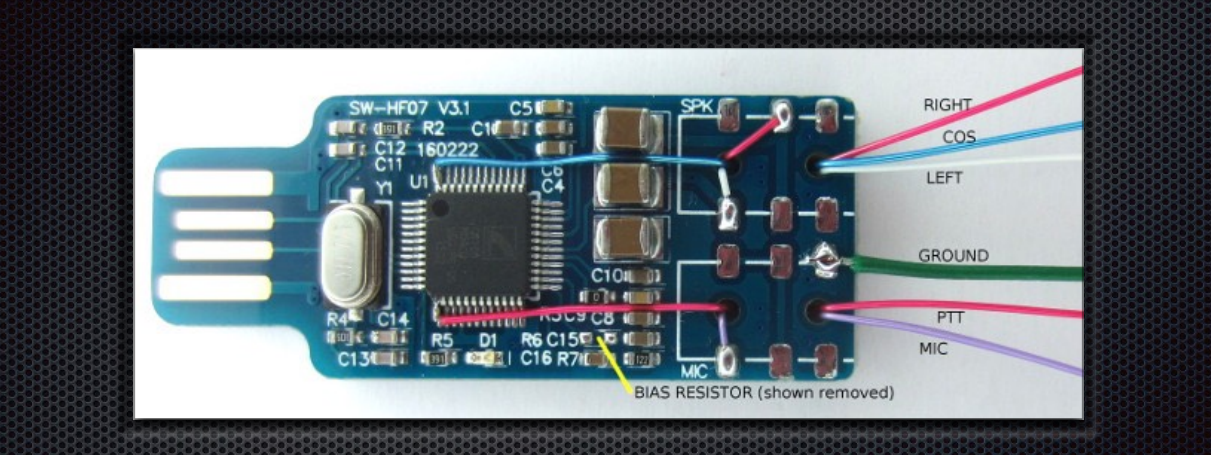

- **Desolder mic bias voltage resistor**
- PTT direct to pin 13. Transistor needed to invert signal.
- COS direct to pin 48. Diode needed to keep higher fob voltage from leaking back to radio.

Wire-wrap wire works best.

Use hot glue for strain relief.

Need quality iron with fine tip to work QFP pins. Use flux!

DON'T remove jacks unless you've got Chip Quik. You'll wreck the pads, guaranteed.

TX/RX audio levels will need to be managed with resistors if outside of HAMVOIP tuning range.

#### Masters Communications RA-42

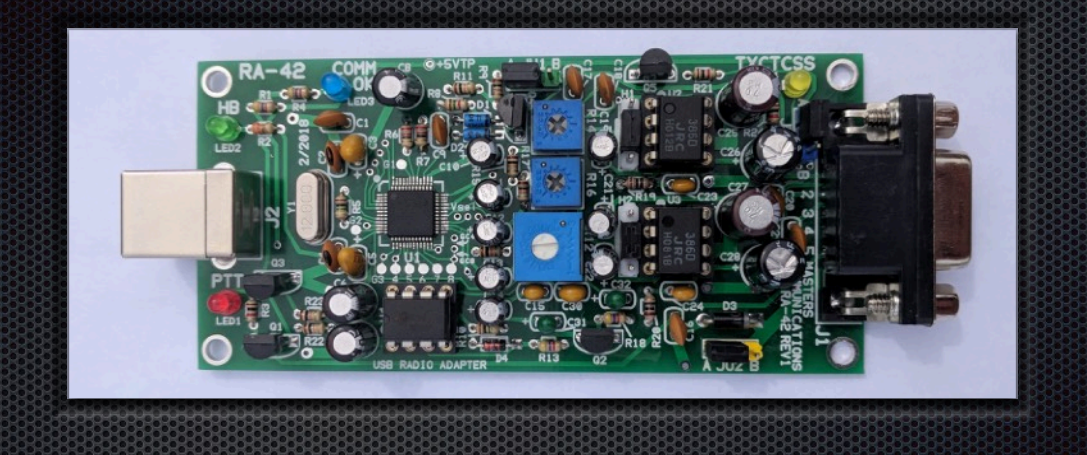

- **Fun kit. QFPs are pre-soldered. Everything else is through-hole.**
- Highly configurable with tunable amps for TX and RX audio levels.
- All PTT inversion and signal protection built-in.

Hold off on soldering USB and DB9 jacks until you decide on how you want to interface the Pi and radio in your setup. Consider setting .1 header pins for LEDs and mounting them to the case instead with jumper wires.

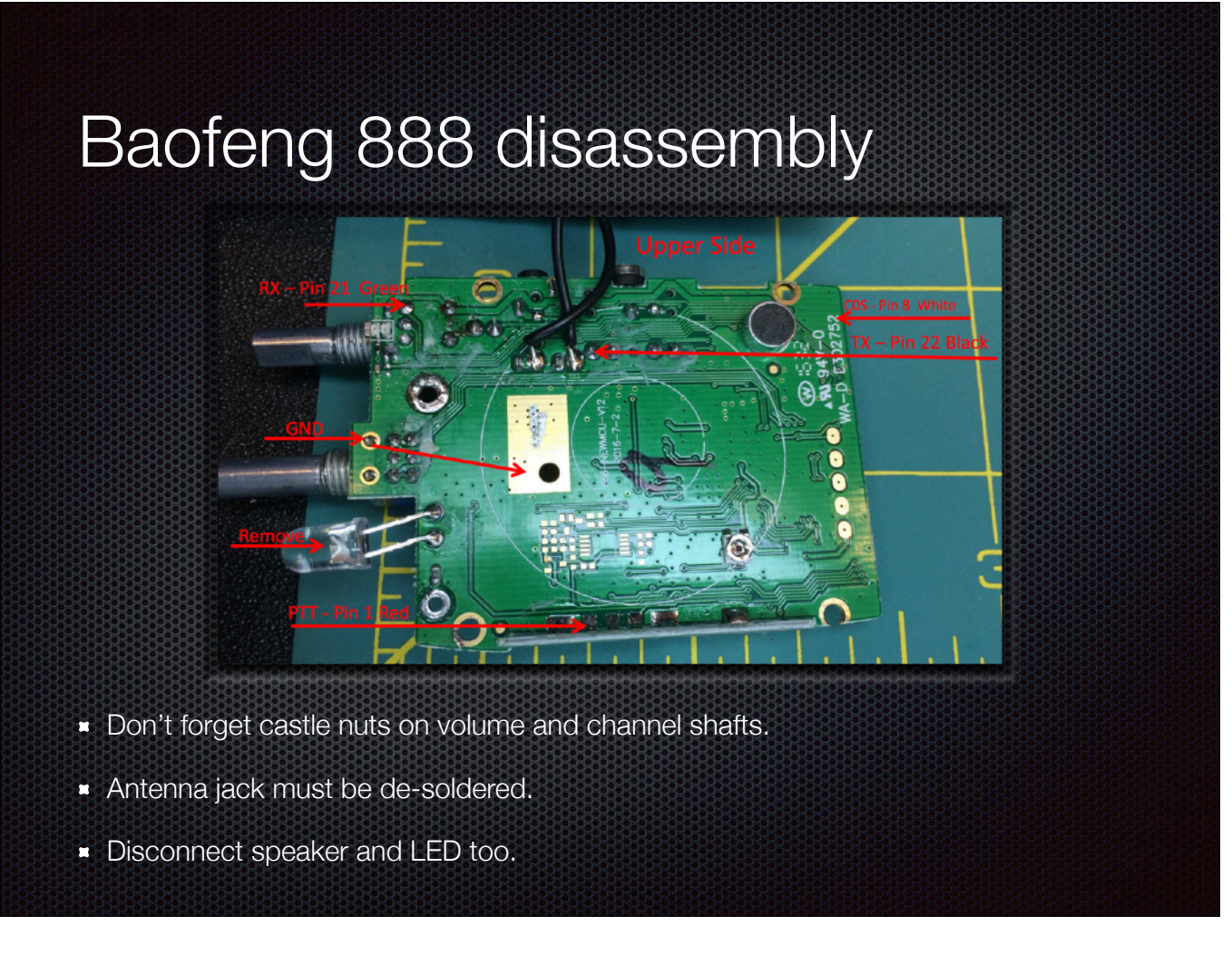

There are multiple revisions of the 888 board!

#### Baofeng 888 disassembly cont.

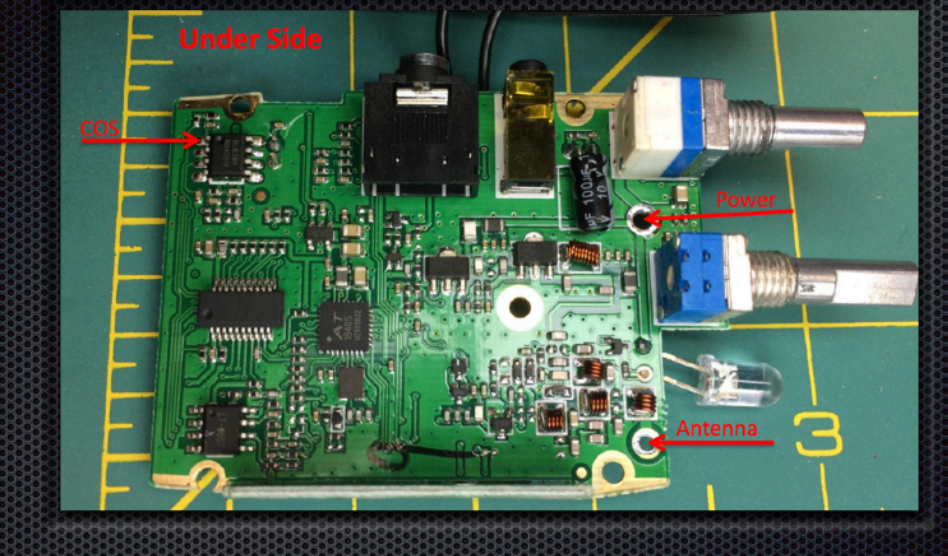

- Volume / power switch can be removed if you like.
- Probably best to leave channel selector, though it can be hard-wired if you prefer.
- **EXECT:** Leave headphone / mic jacks alone! You need them to program the radio.

Vertical button pad can be desoldered.

Use hot glue liberally as strain relief for all attachments.

#### My 888 mods

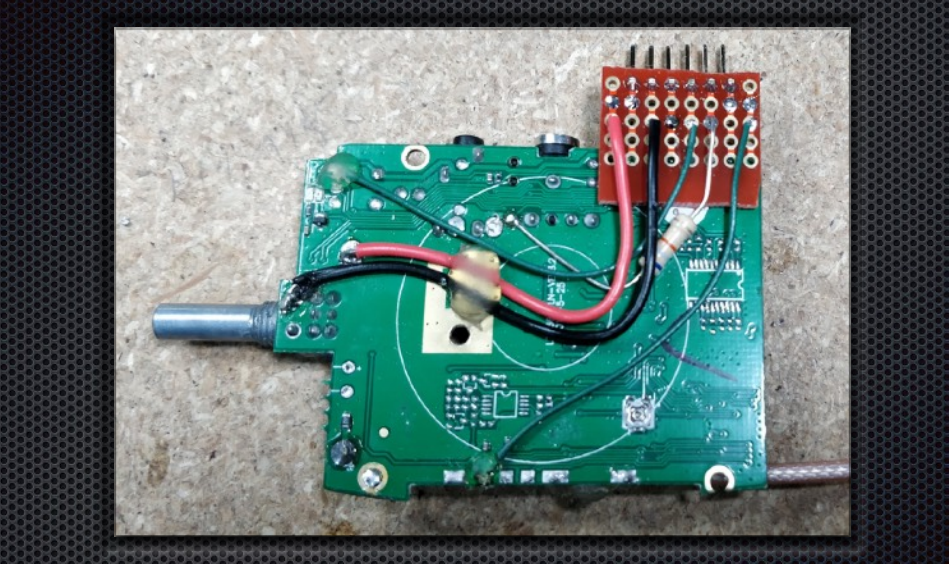

- **Signals all routed to perfboard/headers for durability.**
- **Resistor to mic input from legacy build. Lazy so I left it alone.**

#### I LOVE HOT GLUE!

# My 888 mods cont. propos **Final transistor removed and bypassed for 10mW operation.** Note power diode on V+ to bring voltage down a bit.

Volume/Power switch removed and jumper applied.

Signal diode on PTT because voltage was bleeding through causing PTT light to glow dimly.

#### Putting it all together

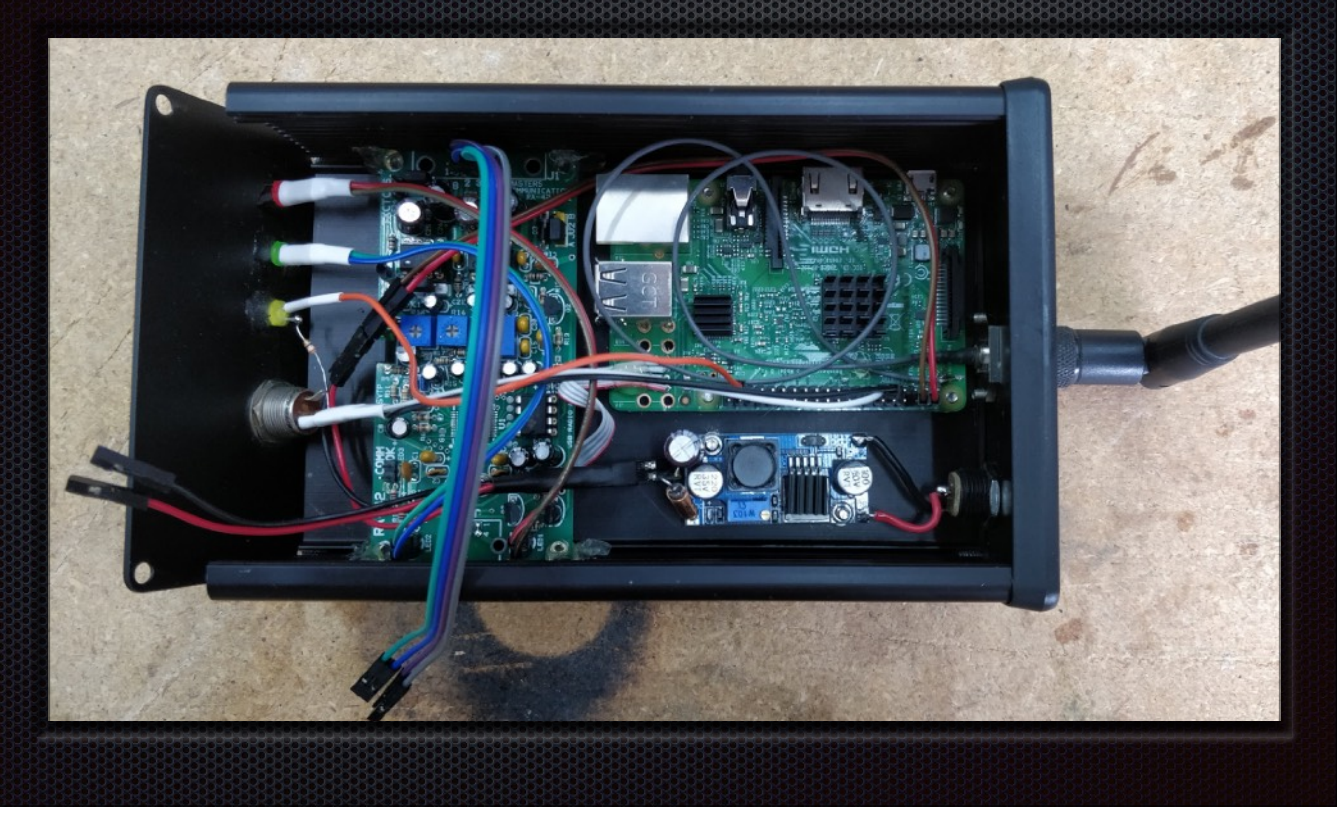

DC-DC buck converter with LC filter (from LM2596 datasheet).

Pi Mods: Removed ceramic WiFi antenna and wired to external. Removed one USB block and direct-wired RA-42. Header pins for radio interface.

Pi system LED redirected to GPIO pin via boot config parameter.

GPIO pins also used for halt button signal (HAMVOIP feature).

#### Putting it all together cont.

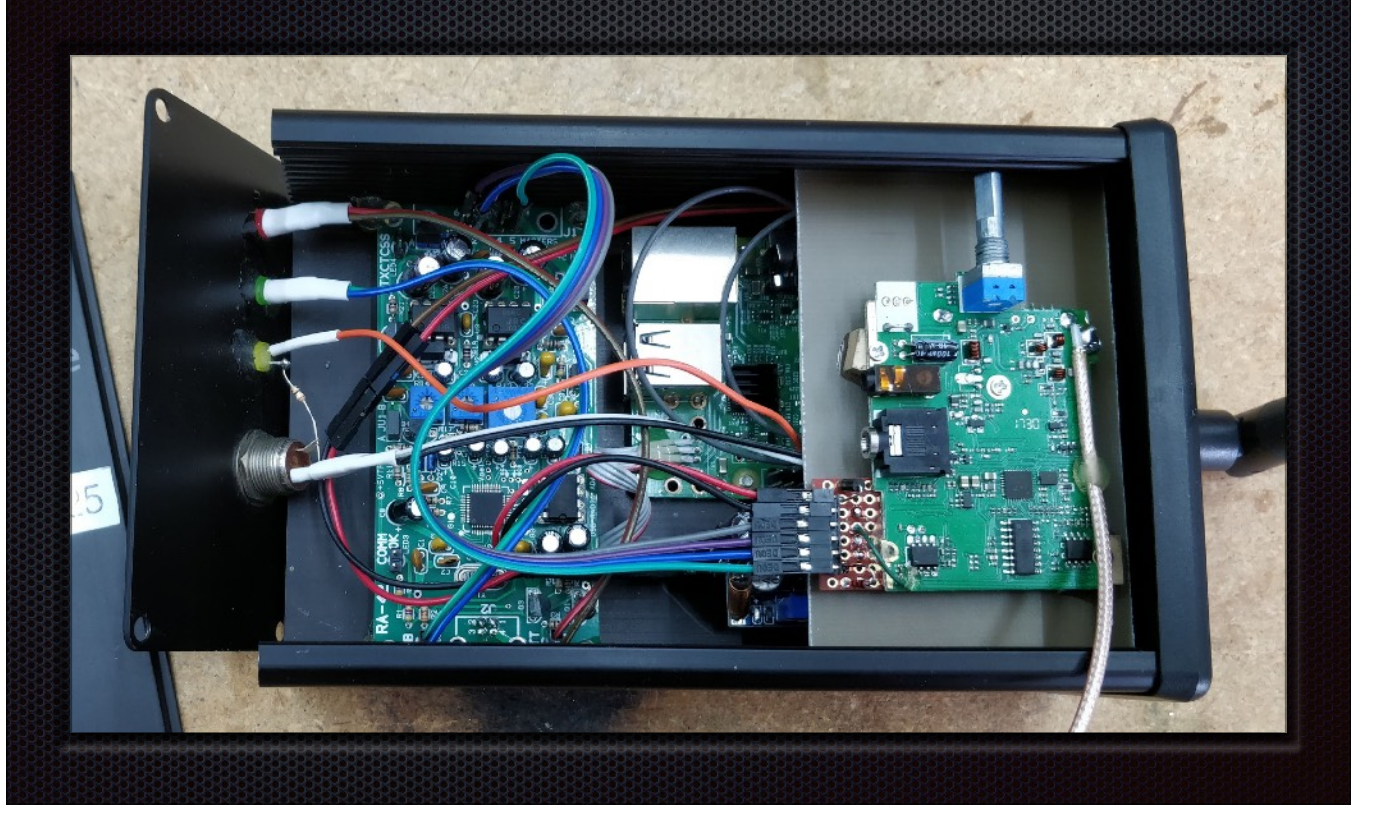

PTT and RA-42 heartbeat LEDs brought out to panel.

Pi system LED brought out to panel (shows HAMVOIP heartbeat during normal ops.) UHF antenna mounted to top panel.

## Operating Tips

- **E** Love DTMF, hate DTMF.
- **Beeps and boops, or how to** deal with courtesy tones and telemetry.
- **Reverse SSH tunnel FTW!**
- **Bookmark [http://](http://stats.allstarlink.org/)** [stats.allstarlink.org/](http://stats.allstarlink.org/)
- **Be a good ham. Announce** your DTMF.

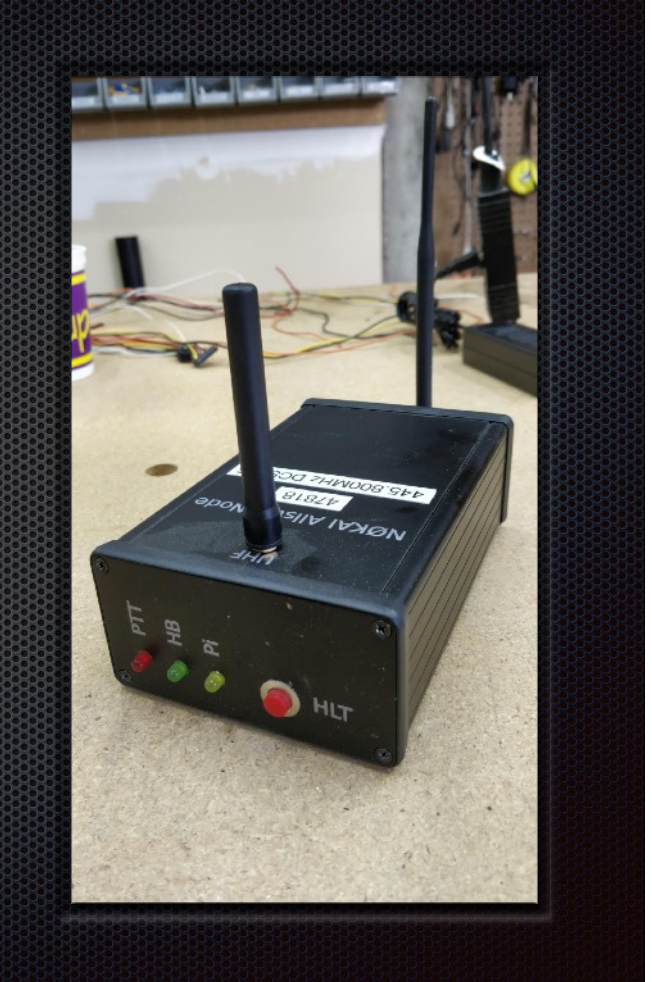

Some radios are better at DTMF than others. Too loud, too soft, missing ABCD, etc.

Baofeng DTMF config gotcha.

Look at the DTMF macros setup in the configs to make your life easier.

Want to totally shut up a node? duplex=0 in rpt.conf. Legal???

Use a systemd service to keep a persistent reverse SSH tunnel back to a publicly accessible host of your own.

Having easy access to the HAMVOIP UI means you can always enter commands direct to Asterisk w/o fighting DTMF.

While connected, always announce with your call that you're about to send DTMF ASL commands. Even though there's options to suppress, a bit does leak past and you'll still have the linked repeaters keyed up while sending.

### AllStar Stats bubble map

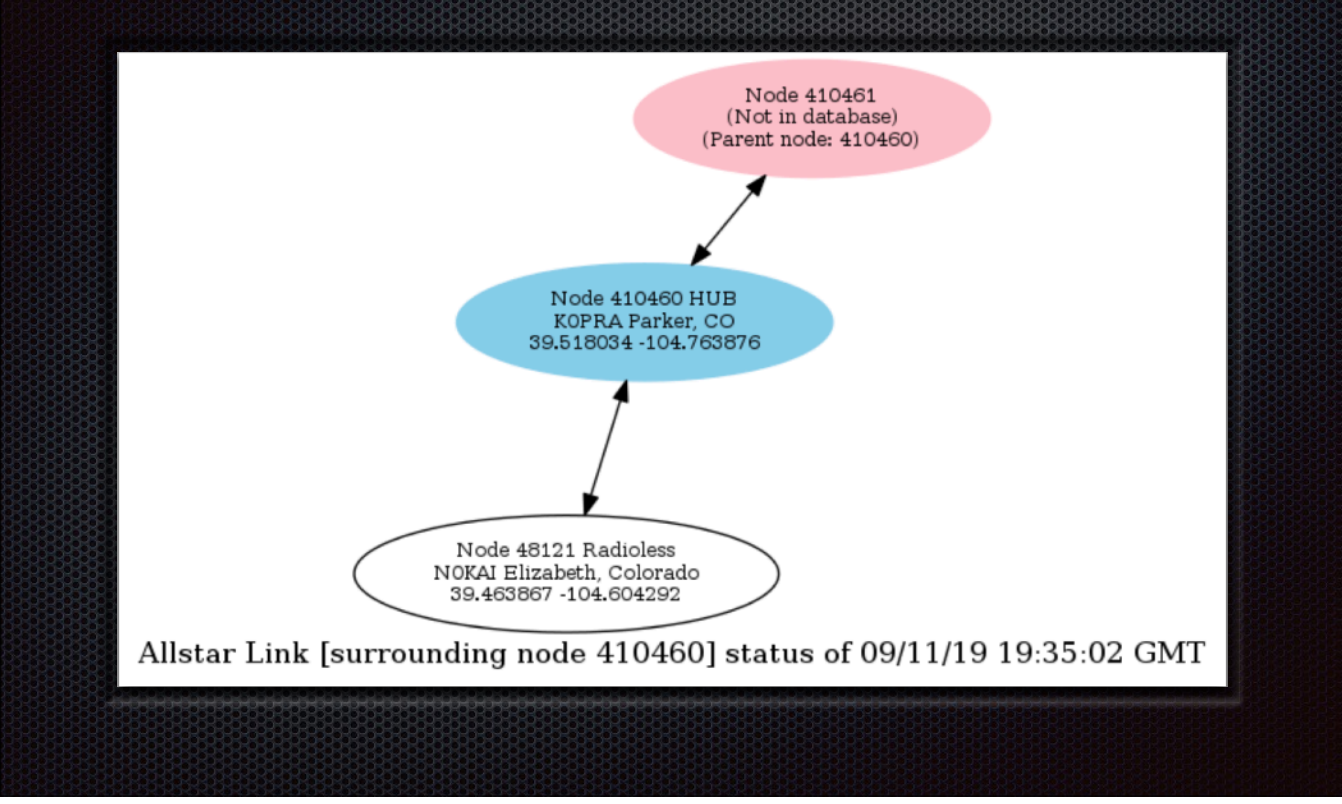

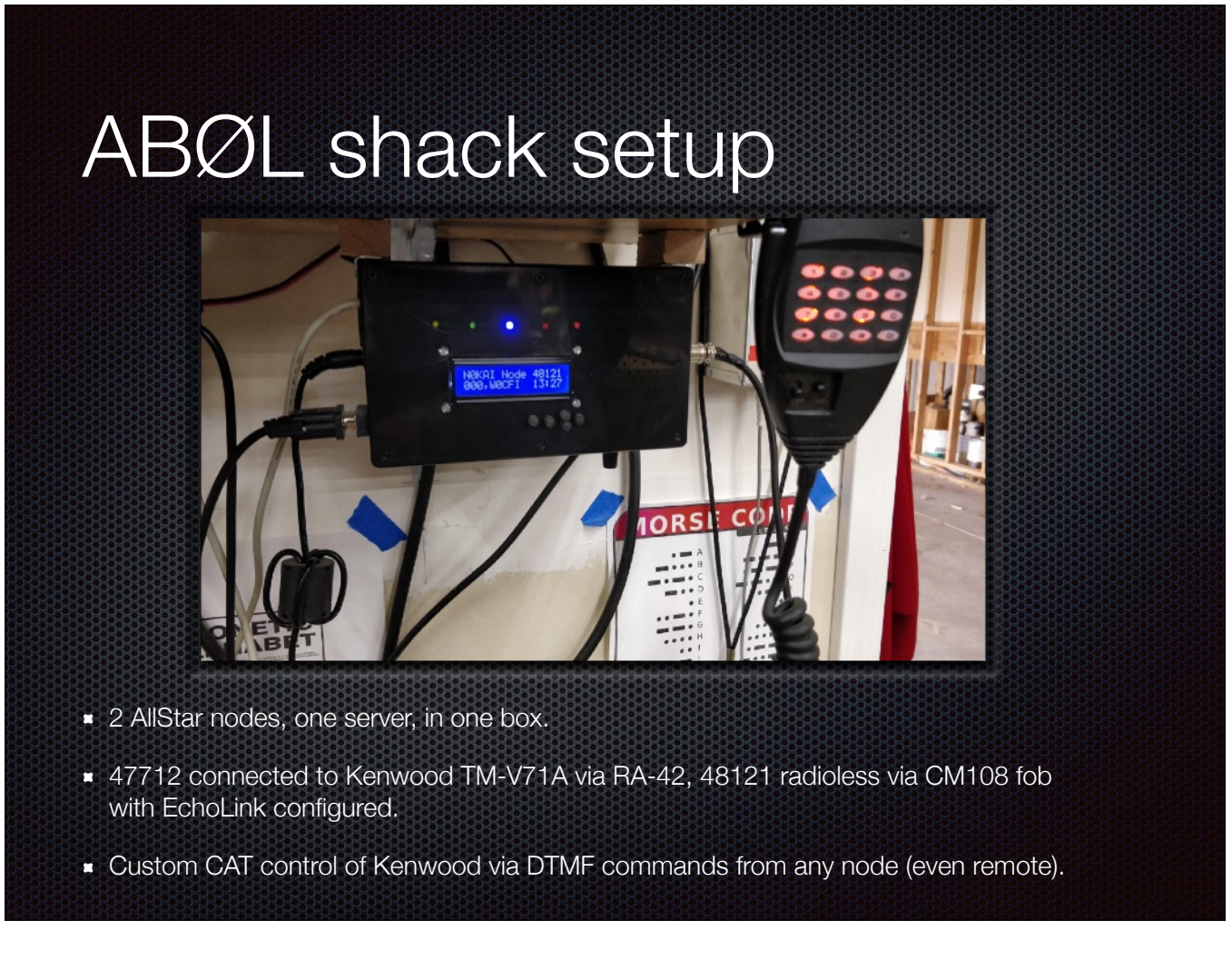

Display rotates through various data including link status for both nodes, active memory channel on the TM-V71A, and accurate time display (shack clock #1) Buttons don't do much except shutdown Pi.

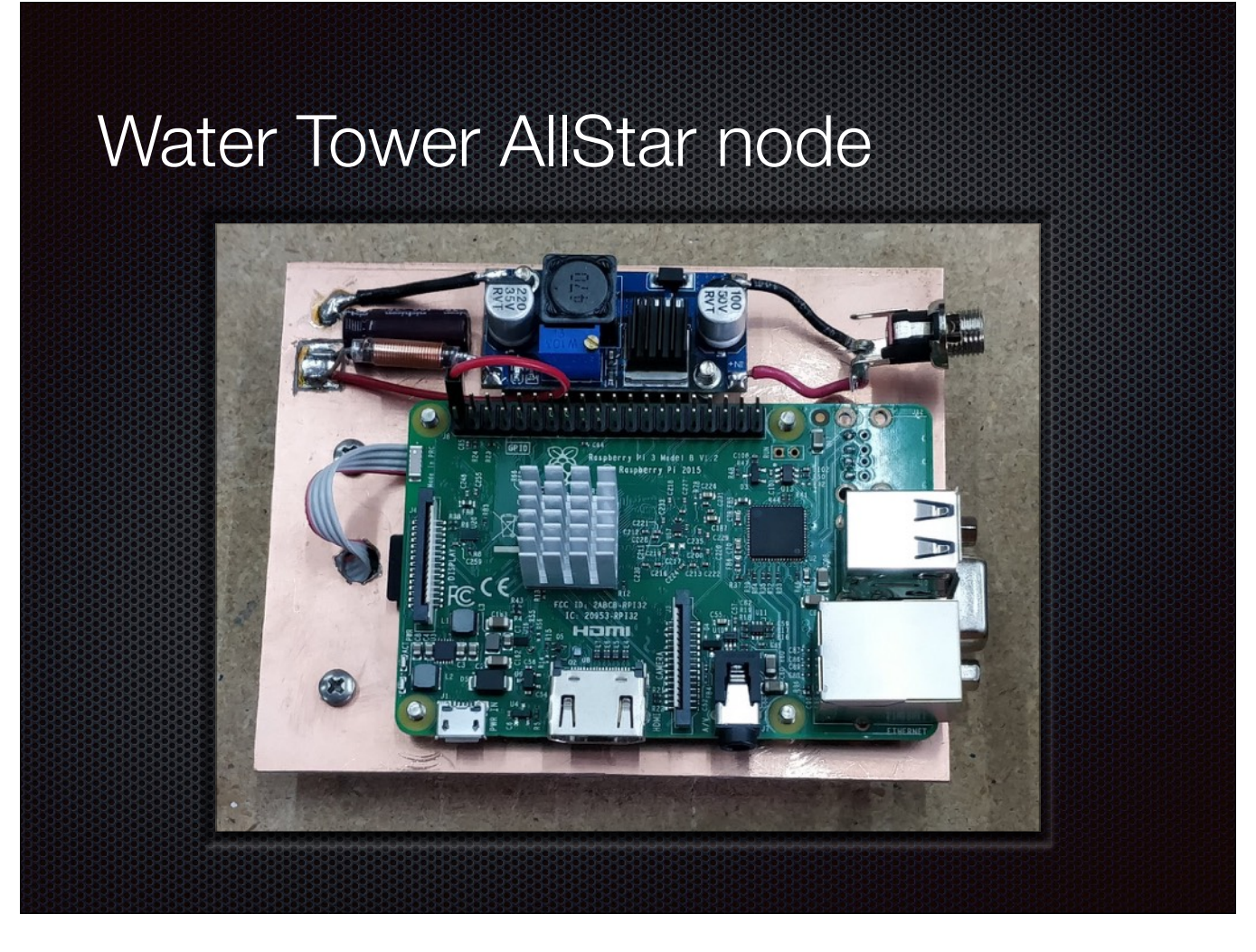

Very similar to the hotspot, just no integrated radio.

#### Water Tower AllStar node

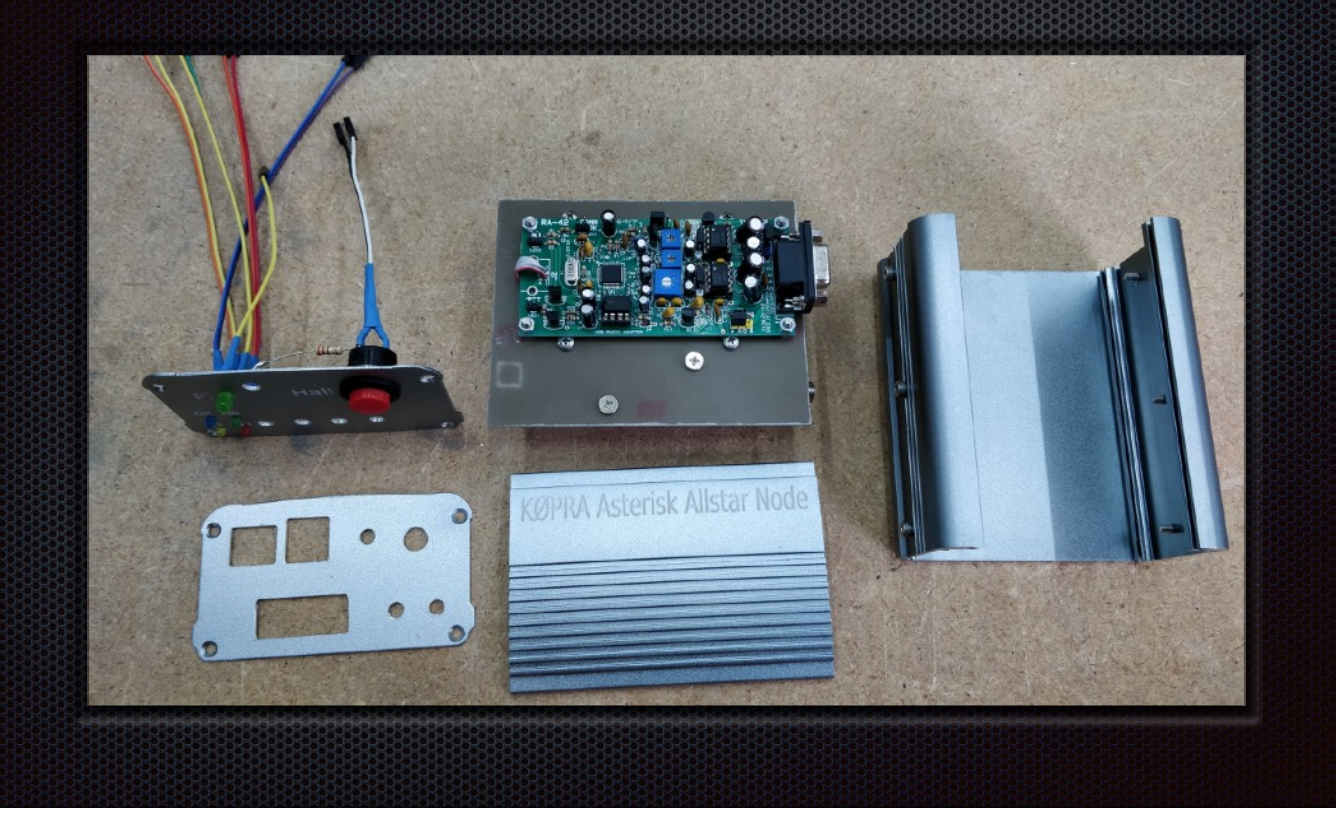

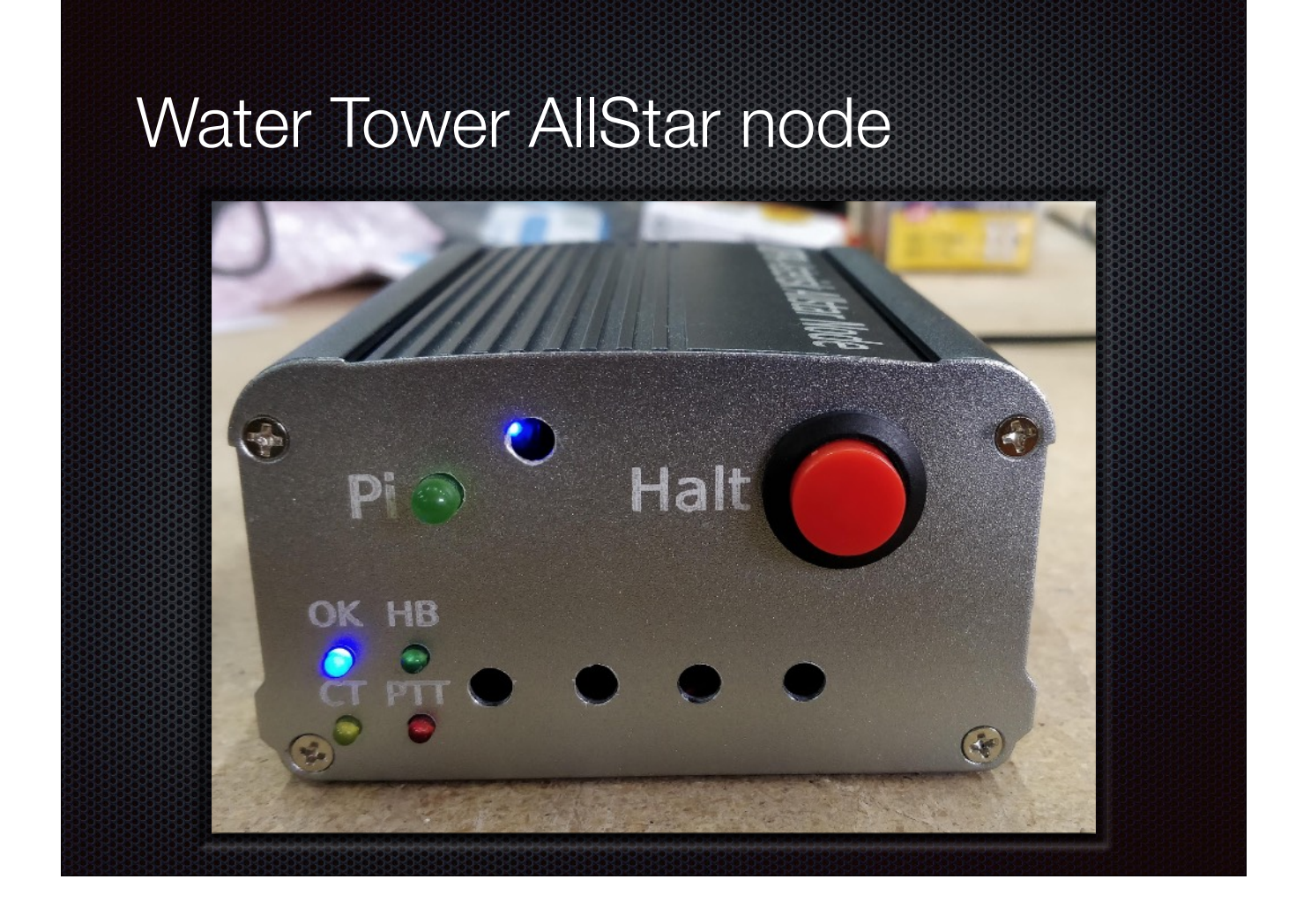

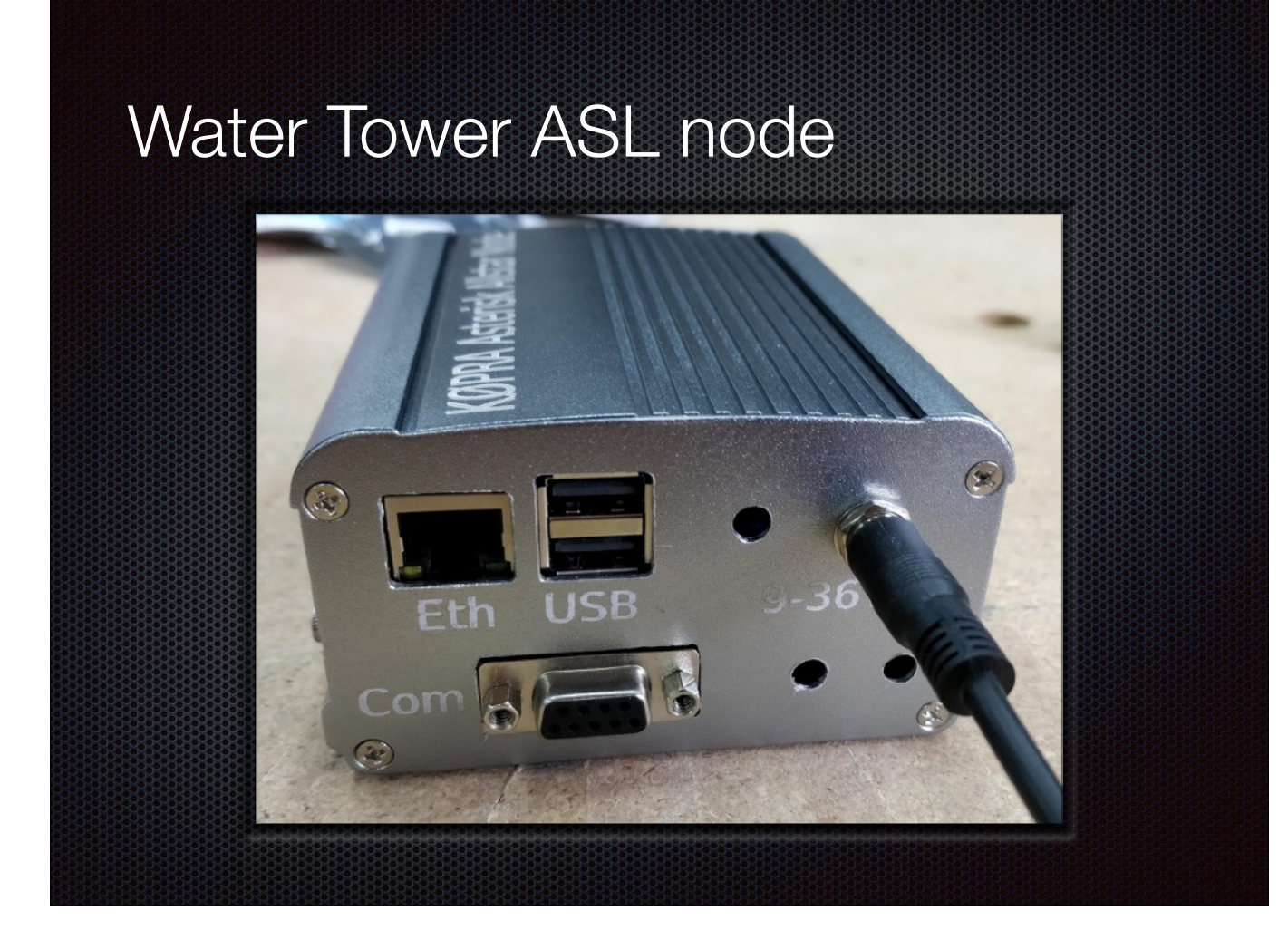

## ASL registration

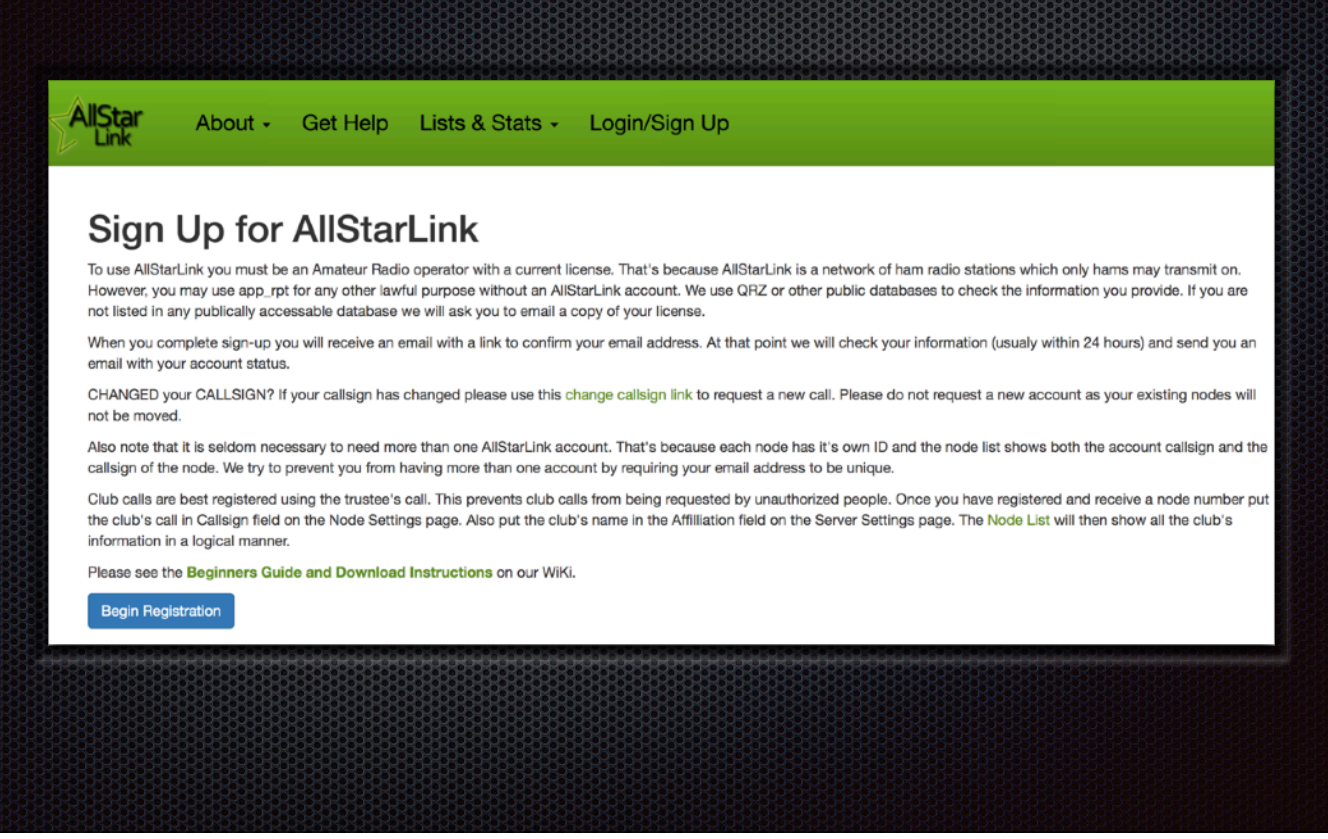

Regardless of distro, start here.

Processed in under 24 hours. <1 isn't unusual during the day.

## ASL server setup

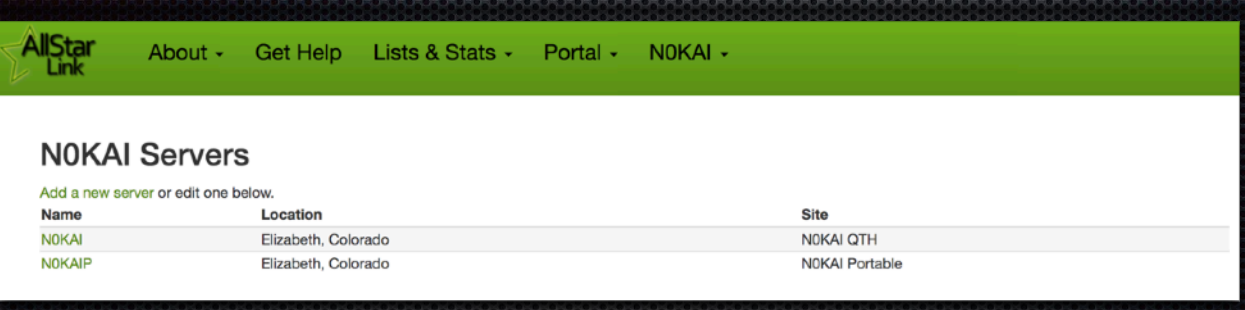

- Typically one node per server but servers can support multiple nodes.
- Think of the server as the Pi, nodes as radio adapters.
- Remember to change the IAX port number if you're running multiple servers on the same IP.

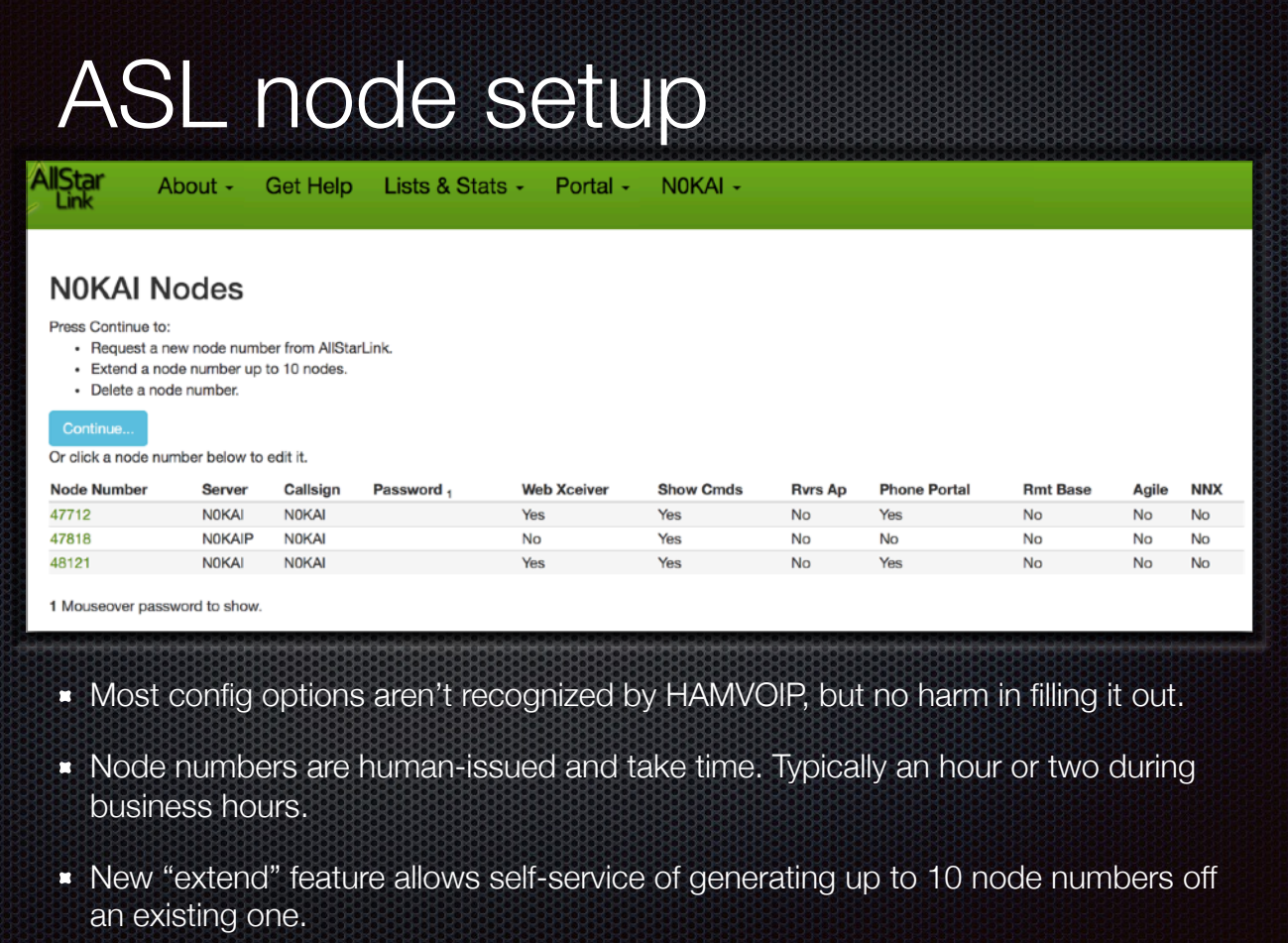

Hover over the password field to reveal the node password. You'll need it for setup.

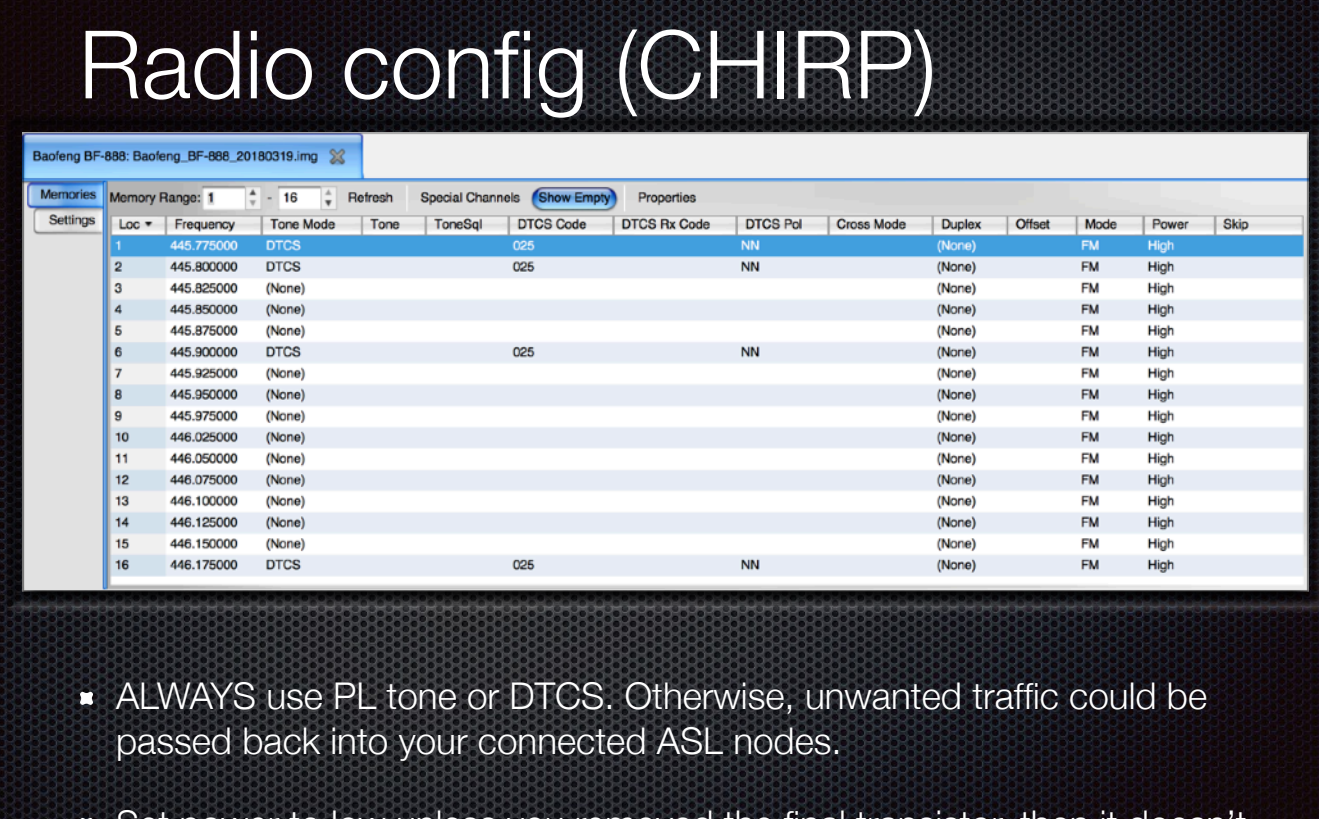

Set power to low unless you removed the final transistor, then it doesn't matter. Might want to adjust the timeout timer in settings as well.

Consider setting up several frequencies based on the band plans of the places you frequently travel.

## HAMVOIP 1st boot

- Is your hotspot wireless? Google for the tip in placing a pre-built WiFi config file on the Pi SD card prior to boot.
- Have your HT on the right frequency and you'll hear the server beep out it's IP address in morse code during startup.
- Code copy rusty? Find the IP in your firewall or router's DHCP logs. Look for 'ALARM' (I think).
- Using your favorite terminal client (Putty, etc), connect to the server IP via ssh on port 222. Login is root, password is root.
- The "First Time" script will start automatically. Fill in all the goodies, including your node password. Refer to [https://hamvoip.org](https://hamvoip.org/) directions if you get stuck.
- Firewall / port-forwarding is not required for outbound AllStar connections. To allow inbound, you'll need to port-forward UDP for your IAX port (typically 4569) to your server.

An active Internet connection is required to complete setup.

You can skip over the simpleusb-tune part for now. You'll be spending a fair bit of time in there later fine-tuning audio levels. There are more port forwarding requirements for EchoLink, if enabled.

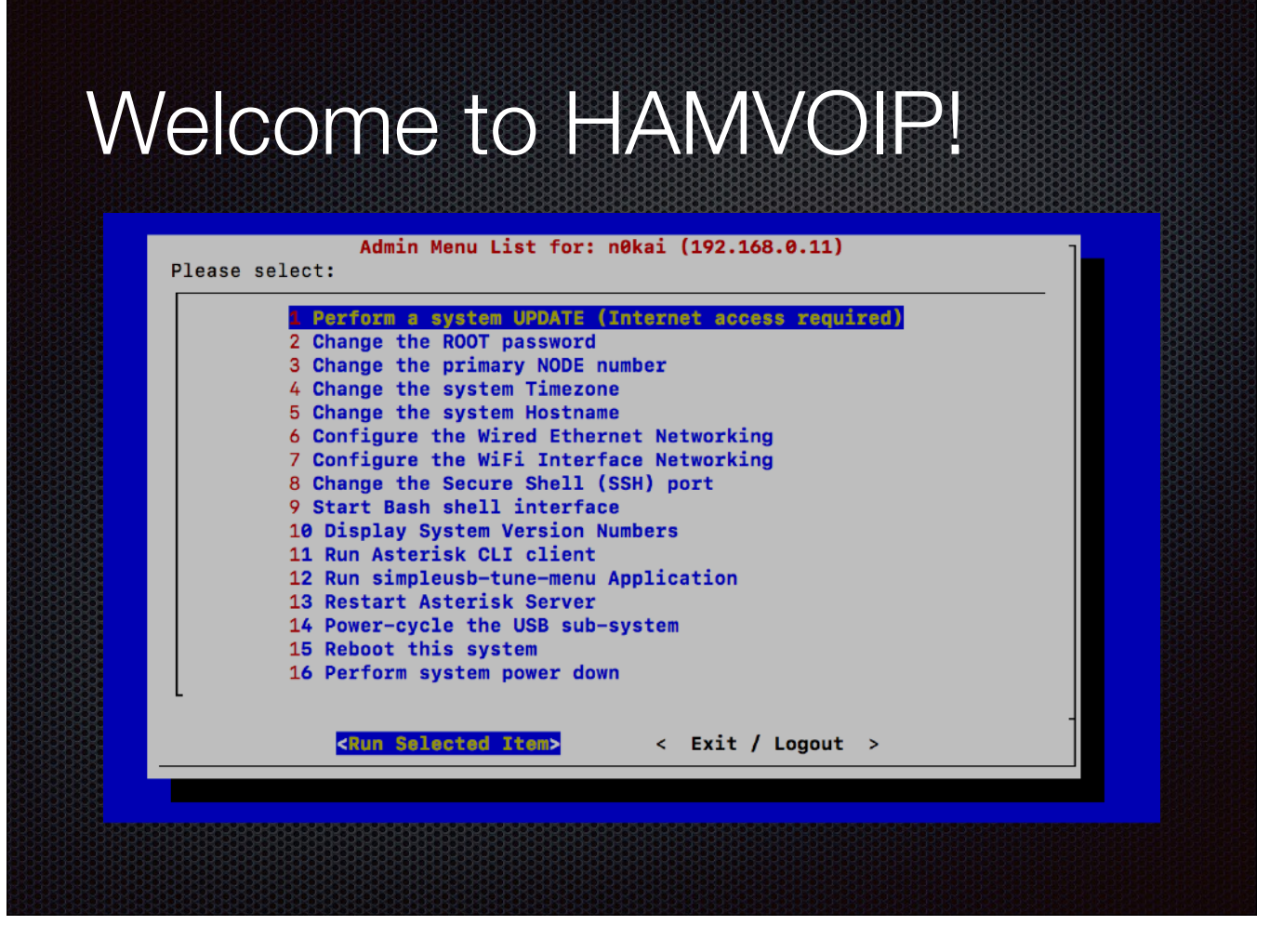

Tip: To force a re-run of the "First Time" setup, select 3, Change primary node #.

Summon a bash shell via 9. Sadly, you will be editing config files from the command line at some point.

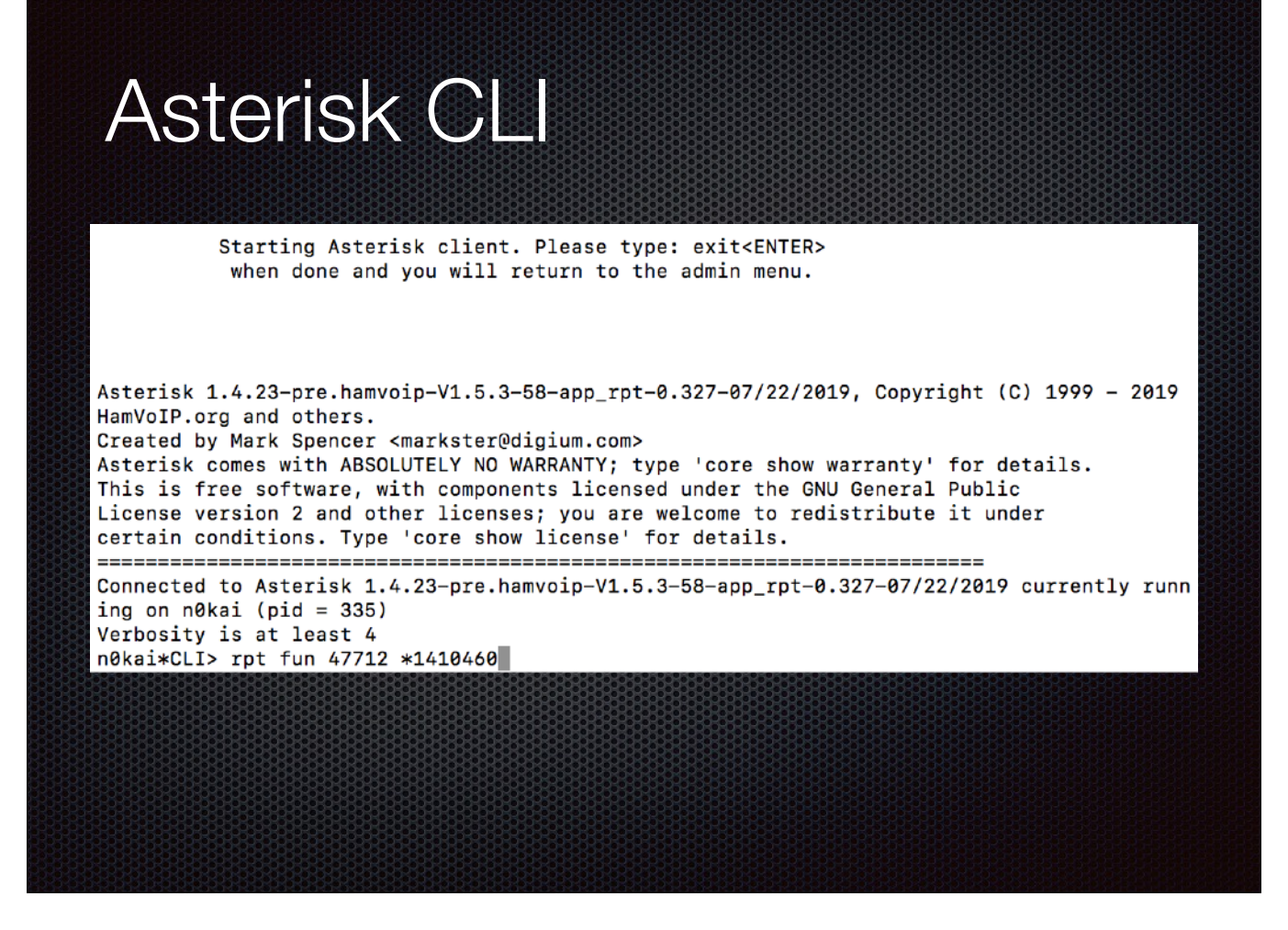

Monitor Asterisk events (including DTMF decodes).

Enter commands to HAMVOIP via 'rpt fun'.

Asterisk can also be called from the command line - perfect for scripting.

#### simpleusb-tune

Active simpleusb device stanza: [usb] ----------S) Select active USB device stanza V) View COS, CTCSS and PTT Telemetry using real-time display P) Print Current Parameter Values ---- 2) Set Rx Voice Level (using display)<br>3) Set Transmit A Level ---- 4) Set Transmit B Level 5) Set Tx Audio Level Method (currently LOG) 7) Set Transmit DSP Level B) Toggle RX Boost Mode (currently Disabled) C) Toggle Echo Mode (currently Disabled) D) Flash (Toggle PTT and Tone output several times) E) Toggle Transmit Test Tone/Keying (currently Disabled) K) Manually key COS (currently Unkeyed) F) Toggle PRE-emphasis Mode (currently Enabled) G) Toggle DE-emphasis Mode (currently Disabled) H) Toggle PLfilter Mode (currently Enabled) Q) Toggle DCSfilter Mode (currently Disabled) I) Toggle PTT Mode (currently active LOW) J) Change COSFROM Mode (currently "usb") L) Change CTCSSFROM Mode (currently "no") M) Change RXONDELAY value (currently "25") N) Change RXAUDIODELAY value (currently "0") W) Write (Save) Current Parameter Values 0) Exit Menu Please enter your selection now:

V to view live telemetry.

2 & 3 (main) to set audio levels (4 is aux/tone audio).

C enables "parrot" (local only). There are real AllStar parrot nodes - google.

If PTT keeps "looping" due to squelch tail, tweak RXONDELAY.

Don't forget to W!

#### Common HAMVOIP config files

- /etc/asterisk/rpt.conf "main" config file. Pretty well commented.
- /etc/asterisk/iax.conf Codec and network settings.
- /etc/asterisk/simpleusb\_tune\_\*.conf Pretty well handled by simpleusb-tune.
- /etc/asterisk/echolink.conf EchoLink setup.
- /usr/local/etc/allstar.env Lots of startup options.
- **\*** root crontab Stop the silly hourly time announcement.

There are more… Lots more. Use a light touch.

## Getting help

- Google site search of [hamvoip.org](http://hamvoip.org) for specific questions.
- Very active listserv at [http://lists.hamvoip.org/cgi-bin/](http://lists.hamvoip.org/cgi-bin/mailman/listinfo/arm-allstar) [mailman/listinfo/arm-allstar](http://lists.hamvoip.org/cgi-bin/mailman/listinfo/arm-allstar) - best way to reach developers.
- **\*** <https://web-tpa.allstarlink.org/support/> beware though - HAMVOIP is a fork of ASL.

hamvoip.org homepage is deceptively simple. There's a LOT of nested and buried content. Good site search is your friend here.

ASL has wikis and support forums but beware - there's bad blood between these teams. Also, not all ASL configs and commands are identical to HAMVOIP!

# AllStar's ugly cousin (Network Radio)

- Zello
- **IRN** (International Radio Network)
- $\blacksquare$  Teamspeak
- Skype
- **\*** <https://network-radios.com>

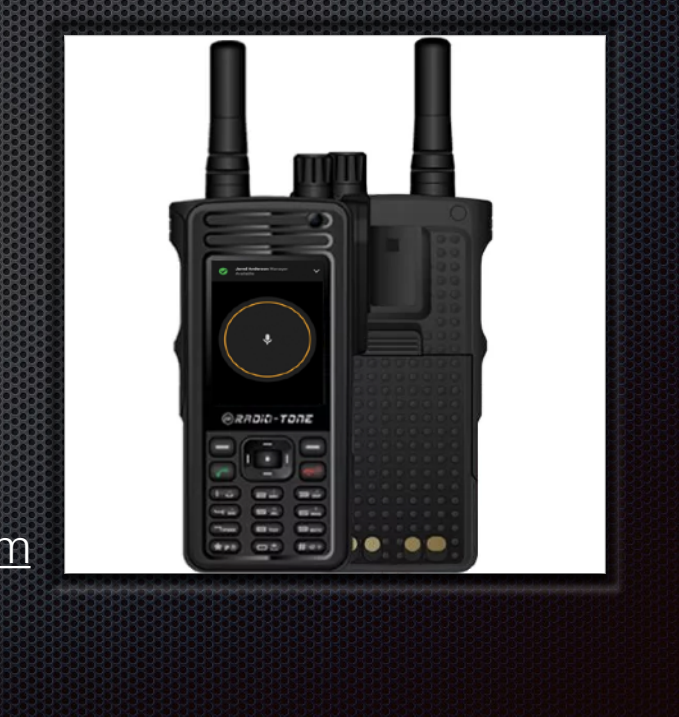

Loosely (or not at all) coupled with ham radio.

IRN supports ham repeater linking. You have to prove you're a licensed ham to get extended IRN privileges.

Very popular in Europe. Some IRN channels will put any repeater or DMR talk group to shame.

Lots of cool hardware - basically android phones with PTT features and sometimes even other radios built-in. Dual-band Network Radio HTs with DMR support just now coming available.

Rob Greenberg, W2CYK Rfinder guy, is working on the radio to rule them all - android network radio with SDR transceiver that will support ALL modes.

All are android apps that can be installed on your phone today if you want to play around.

## Obligatory cat pic

"Do they still worship us, child? "Well, I shit in a box and they clean it." "Good. Good."

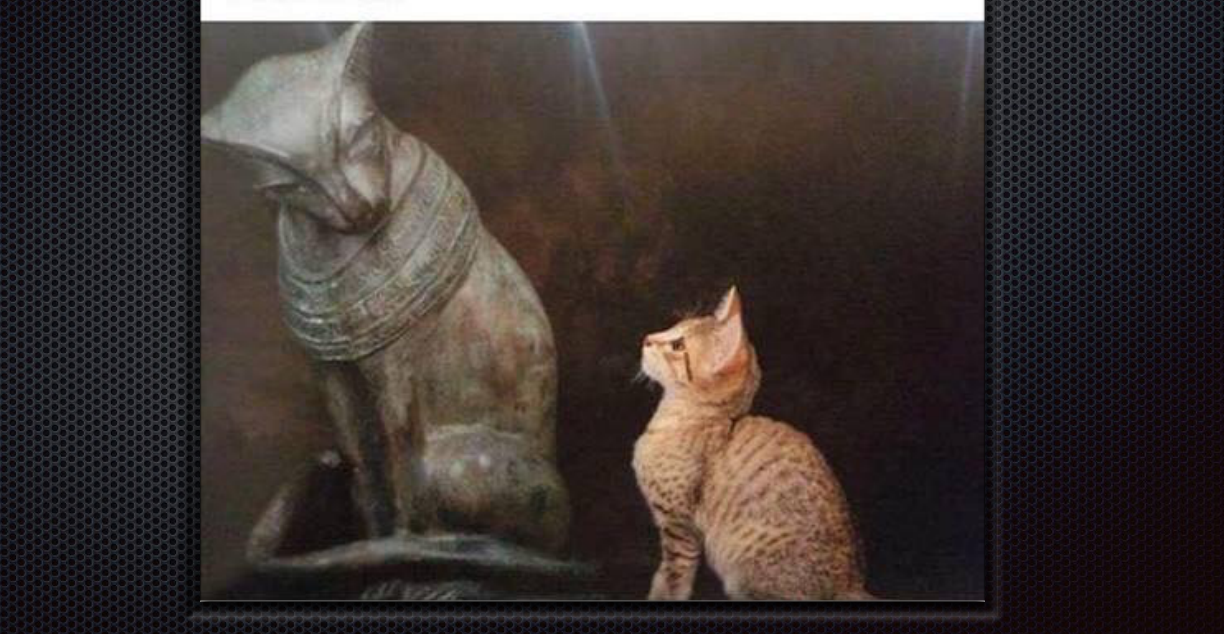

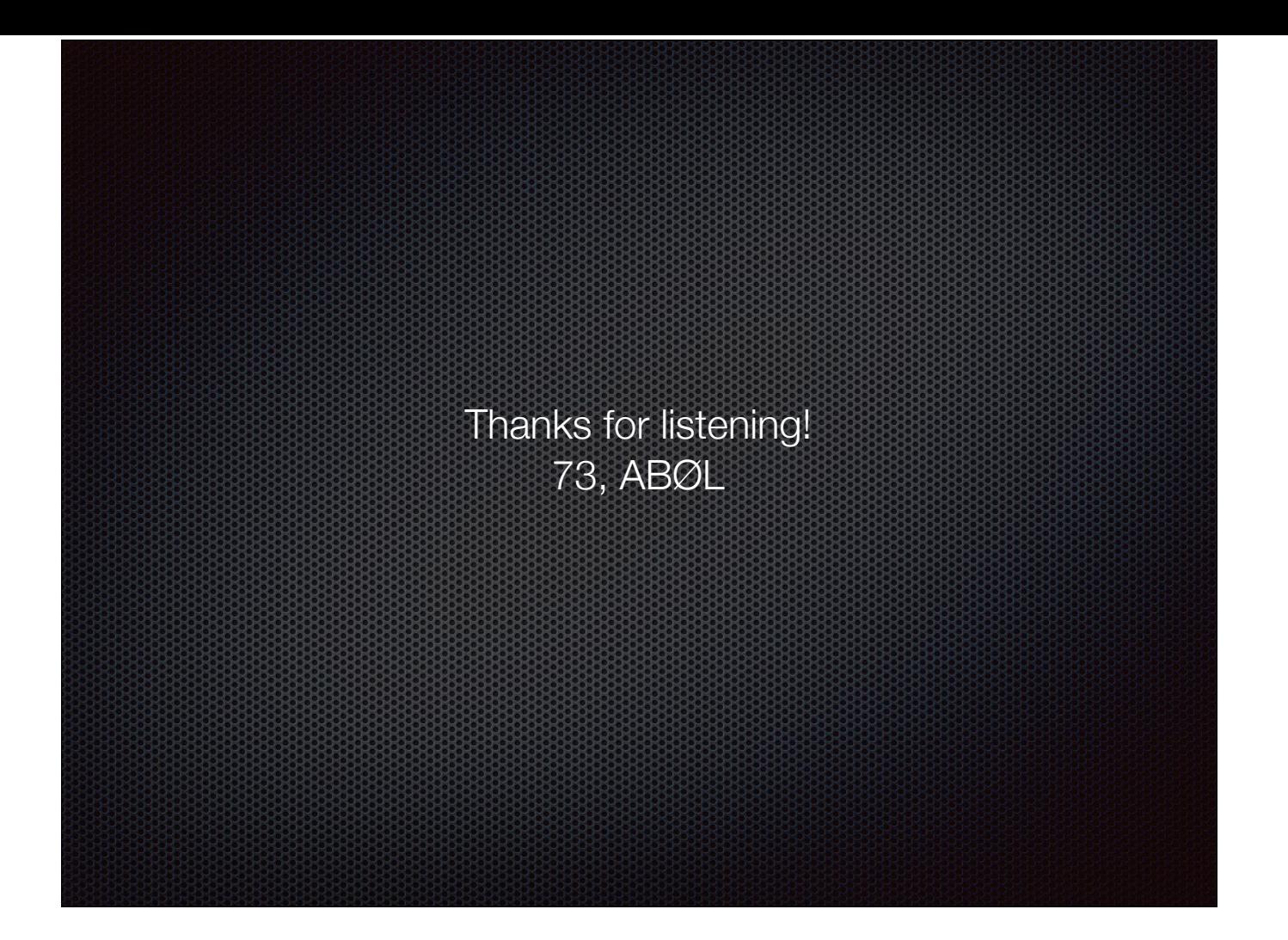